**Operating instructions**

# **METTLER TOLEDO MultiRange Application software IND690-Com**

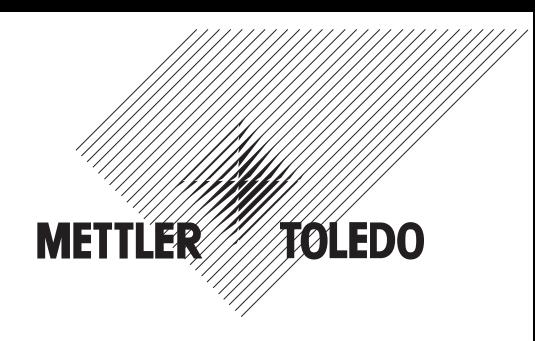

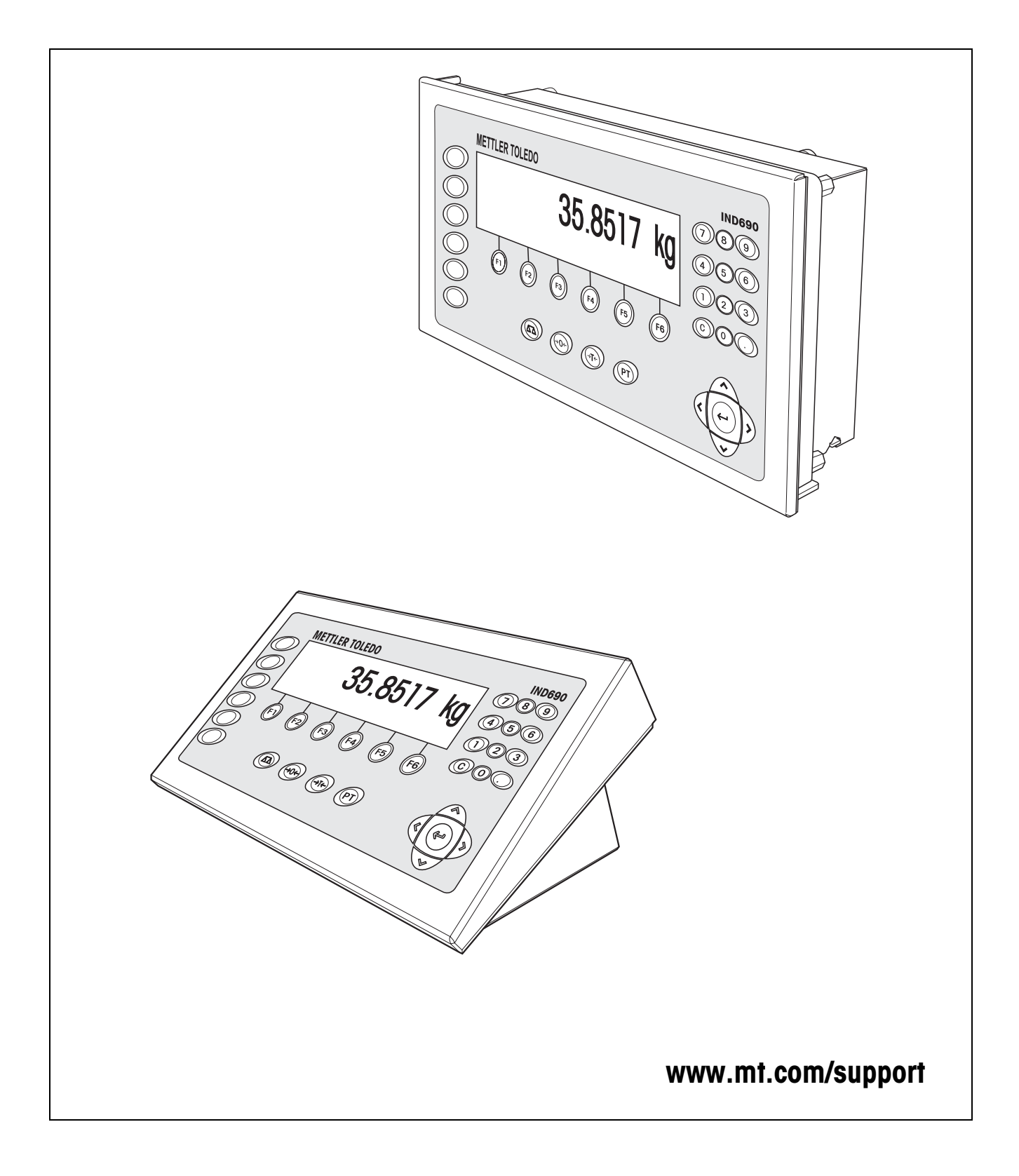

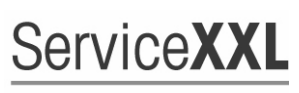

**Tailored Services** 

Congratulations on choosing the quality and precision of METTLER TOLEDO. Proper use according to these instructions and regular calibration and maintenance by our factory-trained service team ensure dependable and accurate operation, protecting your investment. Contact us about a ServiceXXL agreement tailored to your needs and budget.

We invite you to register your product at www.mt.com/productregistration so we can contact you about enhancements, updates and important notifications concerning your product.

# **Contents**

Page

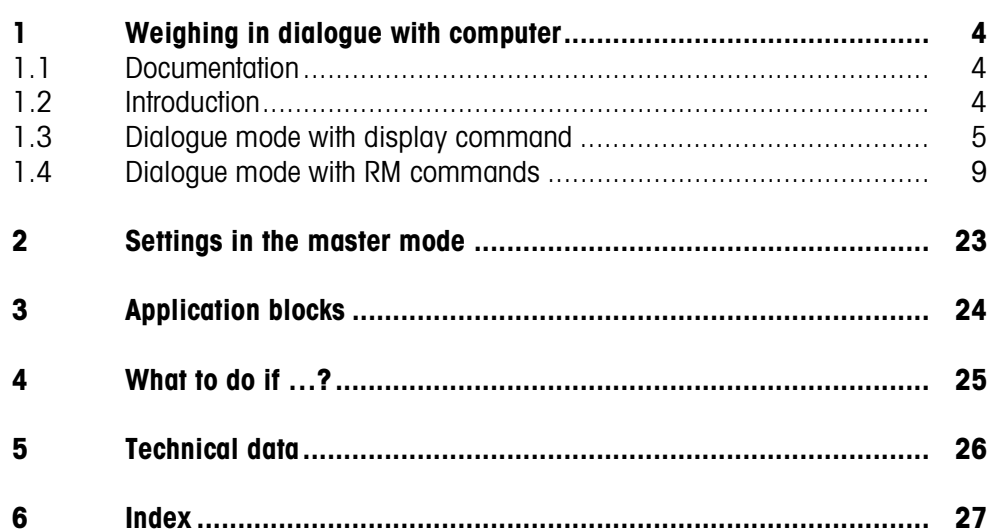

# <span id="page-3-1"></span><span id="page-3-0"></span>**1 Weighing in dialogue with computer**

# **1.1 Documentation**

The weighing terminal IND690-… comes supplied with a CD containing all the documentation on the weighing system IND690.

These operating instructions describe the operation and configuration of the application software IND690-Com.

The basic information for working with the weighing terminal IND690-... can be found in the operating instructions IND690-Base.

# <span id="page-3-2"></span>**1.2 Introduction**

<span id="page-3-3"></span>The IND690-Com can be operated in the dialogue mode with a computer as a terminal with a keyboard and display.

The connected computer controls the dialogue mode. The keyboard of the IND690-Com serves as the input unit, and the display of the IND690-Com as the display unit.

**Available dialogue types** Two dialogue types are available:

- Dialogue mode with the display command, whereby only the display field can be written on the IND690-Com, see section [1.3.](#page-4-0)
- <span id="page-3-7"></span><span id="page-3-6"></span><span id="page-3-5"></span><span id="page-3-4"></span>• Dialogue mode with the RM commands, whereby the display field can be written and the function key assignment can be changed on the IND690-Com, see section [1.4.](#page-8-0)
- **Function keys** In the default configuration the function key assignment for the IND690-Com is designed for use with the METTLER TOLEDO SQC application "FreeWeigh", however can be set as desired with RM commands or the commands AW303 ... AW307 or AW\_303 ... AW\_307 (see section [3\)](#page-23-1).

## **Default function key assignment ("FreeWeigh")**

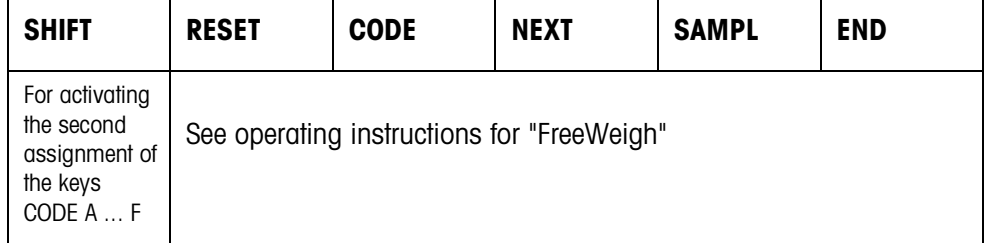

 $\rightarrow$  Select the function by pressing the function key.

#### **Example**

→ Press the SHIFT key to activate the second assignment of the keys CODE A ... CODE F.

#### **If the function keys are assigned other functions**

 $\rightarrow$  Press the cursor keys  $<$  or  $>$  repeatedly until the function key assignment shown above appears.

#### <span id="page-4-1"></span>**Change function key assignment with RM commands**

<span id="page-4-2"></span>The assignment of the 4 function keys F2 ... F5 can be selected as desired by transmitting an RM command to the IND690-Com, see section [1.4](#page-8-0).

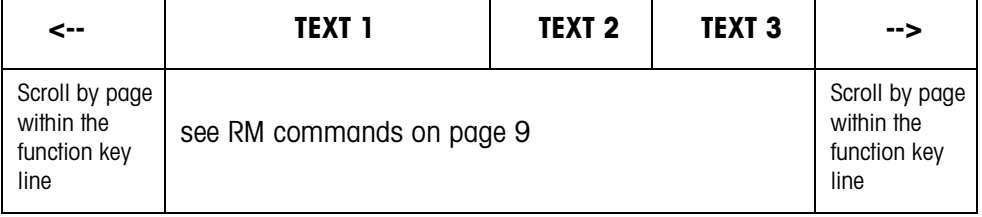

Key The key marking can cover a maximum of 4 function keys, i.e. several function key fields are then combined to form one function key.

- Page A function key page corresponds to the display size, i.e. a maximum of 4 function keys can be shown on a page depending on the key marking.
- Line A function key line consists of a maximum of 15 function keys.

<span id="page-4-4"></span>**Timer function following an RM command**  If a function key on the IND690-Com is pressed following a request by an RM command, the keyboard is locked and a 15-second timer is started. When the timer has run out, the function keys are marked in the "FreeWeigh" default setting and the response "RM30\_T" is transmitted. The timer can be suppressed by one of the following commands being transmitted

immediately to the IND690-Com after a function key message is received: D, RM34, RM35, RM38, RM39\_x1.

#### **Note**

The timer function does not apply to the keys CODE A ... CODE F.

## <span id="page-4-0"></span>**1.3 Dialogue mode with display command**

<span id="page-4-3"></span>The display of the IND690-Com is described in the dialogue on the display command. However, the entered text disappears when entries are made on the IND690-Com. The function key assignment is matched to the METTLER TOLEDO SQC application "FreeWeigh". The dialogue is possible without/with format specification.

**Start** The IND690-Com receives a display command from the computer and displays the received data.

## **Dialogue** • The IND690-Com waits for an entry via the keyboard and transmits the entry to the computer.

- The computer transmits display commands to the IND690-Com.
- The data cable to the computer remains active exclusively for the display dialogue until the display dialogue is ended.
- **End** The dialogue mode ends when the IND690-Com receives a display command without a content  $(\Box).$

## **1.3.1 Display dialogue without format specification**

If a character is entered on the keyboard of the IND690-Com, it is immediately transmitted to the connected computer.

#### <span id="page-5-0"></span>**Display command from computer to IND690-Com** The following commands can be transmitted from the computer to the IND690-Com:

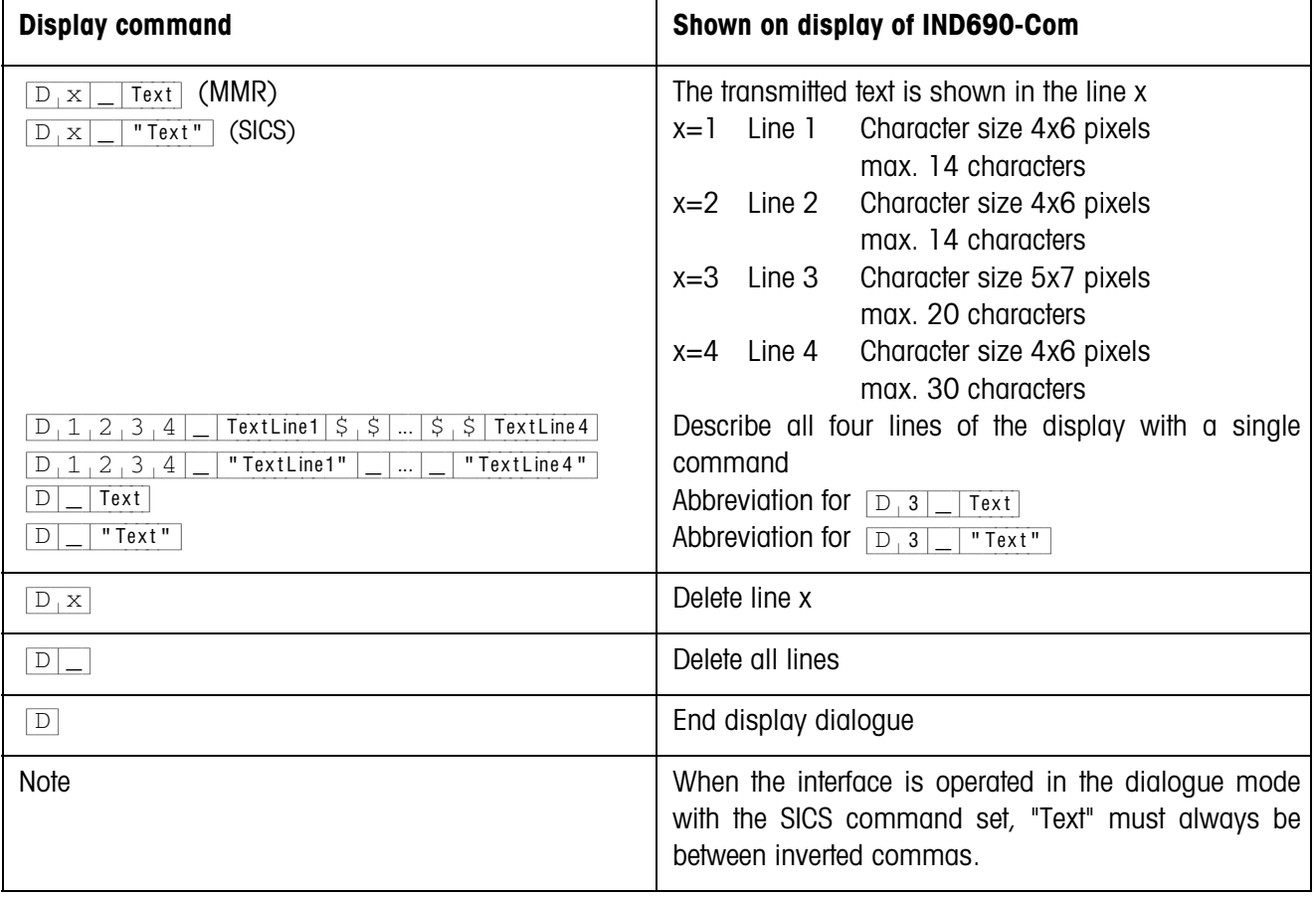

## <span id="page-6-1"></span>**Message of IND690-Com to computer**

The IND690-Com transmits a message to the computer immediately after a key is pressed.

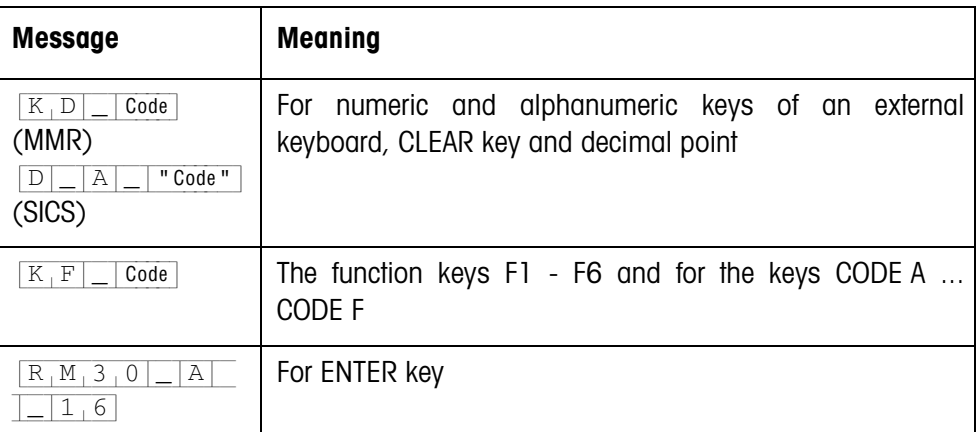

### **Notes**

- For information on "Code", see section [1.3.3.](#page-8-1)
- As many entries as desired are permitted. The content of the last display command continues to be shown in the display until a new display command is transmitted.
- <span id="page-6-6"></span><span id="page-6-5"></span><span id="page-6-3"></span><span id="page-6-0"></span>• The following basic functions of the IND690-Com can be used during the dialogue mode, causing "Text" to appear again in the display.
	- Taring
	- Tare specification
	- Set to zero
	- Specify DeltaTrac target values
	- Scale switchover

## **1.3.2 Display dialogue with format specification**

<span id="page-6-4"></span><span id="page-6-2"></span>The IND690-Com accepts only entries in the specified format (e.g. alphanumeric, real, etc.). The transmission to the computer does not take place until the entry on the IND690-Com has been completed with ENTER.

## **Note**

The control sequences of the function keys and the keys CODE A ... CODE F are always transmitted immediately.

<span id="page-7-0"></span>**Display command from computer to IND690-Com**

 $[D_x]$  Text (max. 20 characters) Interface in dialogue mode with MMR command set  $[D_1x]$  =  $[1]$  Text" (max. 20 characters) Interface in dialogue mode with SICS command set  $x =$  Code for the format that must be observed during entry on the IND690-Com

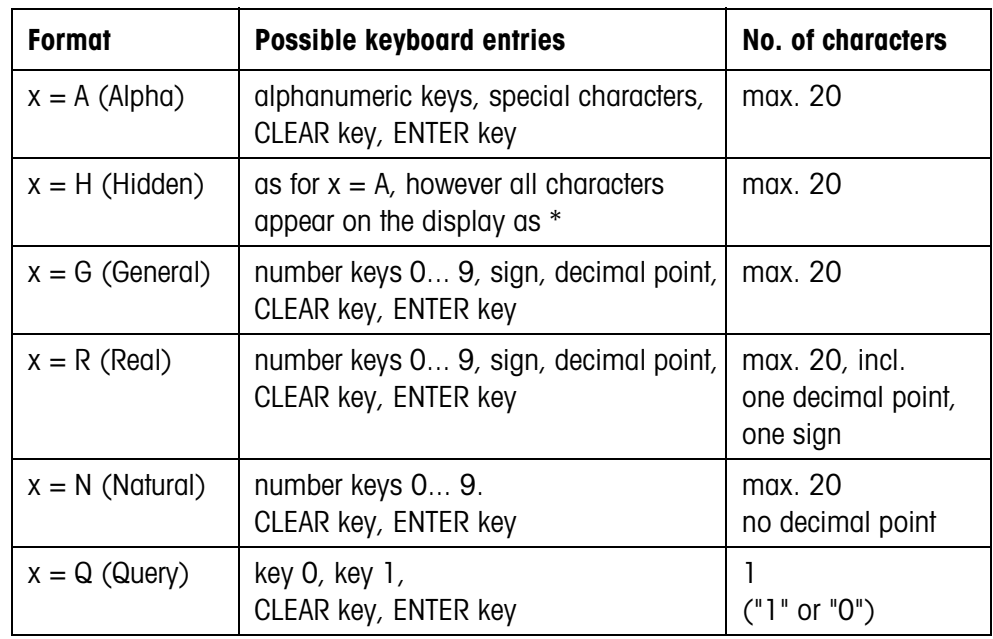

### **Notes**

- When the IND690-Com expects an alphanumeric entry, the function keys change to the assignment for the alphanumeric entry, see operating and installation instructions for IND690-Base weighing terminal.
- IND690-Com checks the correct entry in the Real and Natural formats.

## <span id="page-7-1"></span>**Message of IND690-Com to computer**

After the keyboard entry is completed with ENTER, the IND690-Com transmits the following message to the computer:

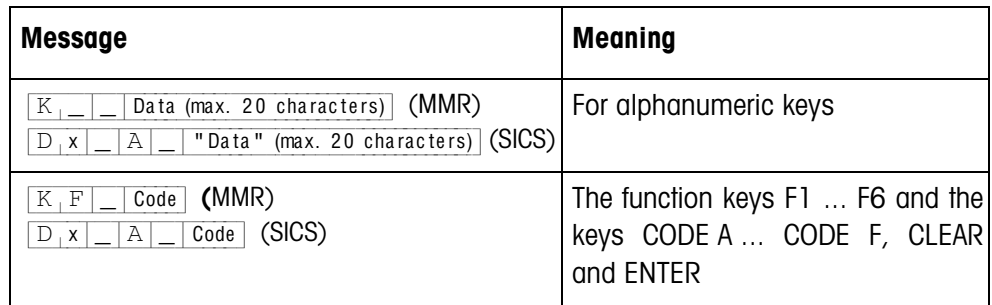

#### **Notes**

- For information on "Code", see section [1.3.3.](#page-8-1)
- Incorrect entries can be deleted character by character with the CLEAR key, and correct entries must be completed with the ENTER key. The keys pressed here are not transmitted to the computer.
- With the format Q (Query) YES appears in the display after the key 1 is pressed, and NO appears after the key 0 is pressed.
- The entered data continue to be shown in the display after the transmission.
- If no data entry is to take place, the keys CLEAR or ENTER trigger a data transmission.

### <span id="page-8-1"></span>**1.3.3 Key codes for response from IND690-Com**

The codes of the messages to the computer are assigned to keys, see list in the Appendix of the IND690-Base operating instructions.

## <span id="page-8-0"></span>**1.4 Dialogue mode with RM commands**

<span id="page-8-3"></span>With the RM dialogue the assignment of the function keys can be set from the computer. The specified text continues to be shown on the display during an entry on the IND690-Com. The RM commands of the IND690-Com are based on the command set MT-SICS 3 RemoteR V1.0x.

<span id="page-8-2"></span>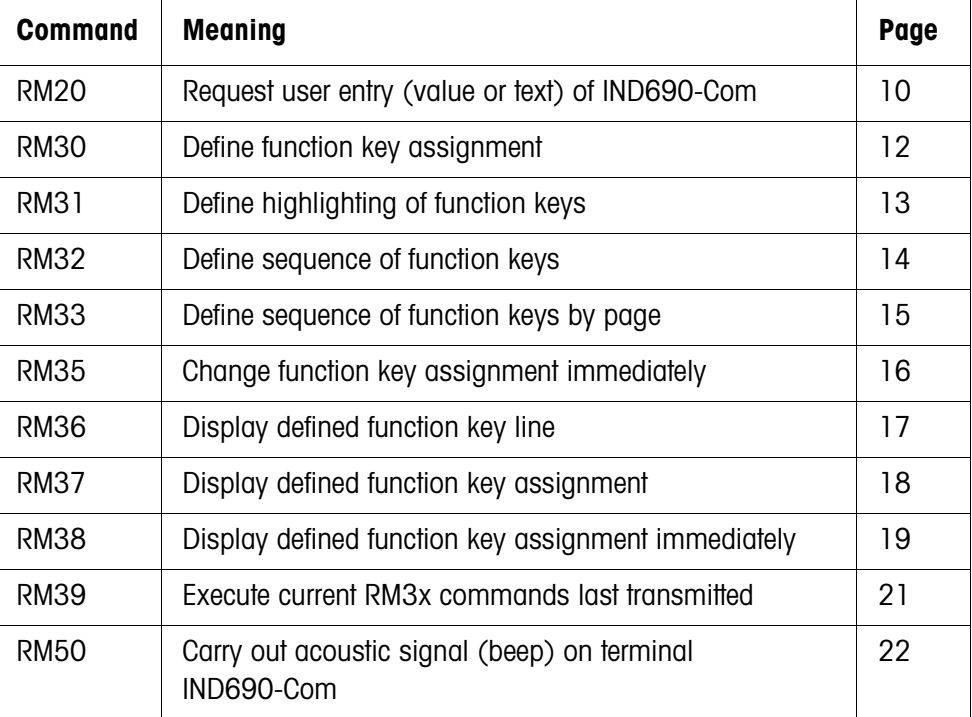

#### **1.4.1 Table of RM commands**

## **1.4.2 Description of RM commands**

## <span id="page-9-2"></span><span id="page-9-1"></span><span id="page-9-0"></span>**RM20 – Request user entry (value or text) of IND690-Com**

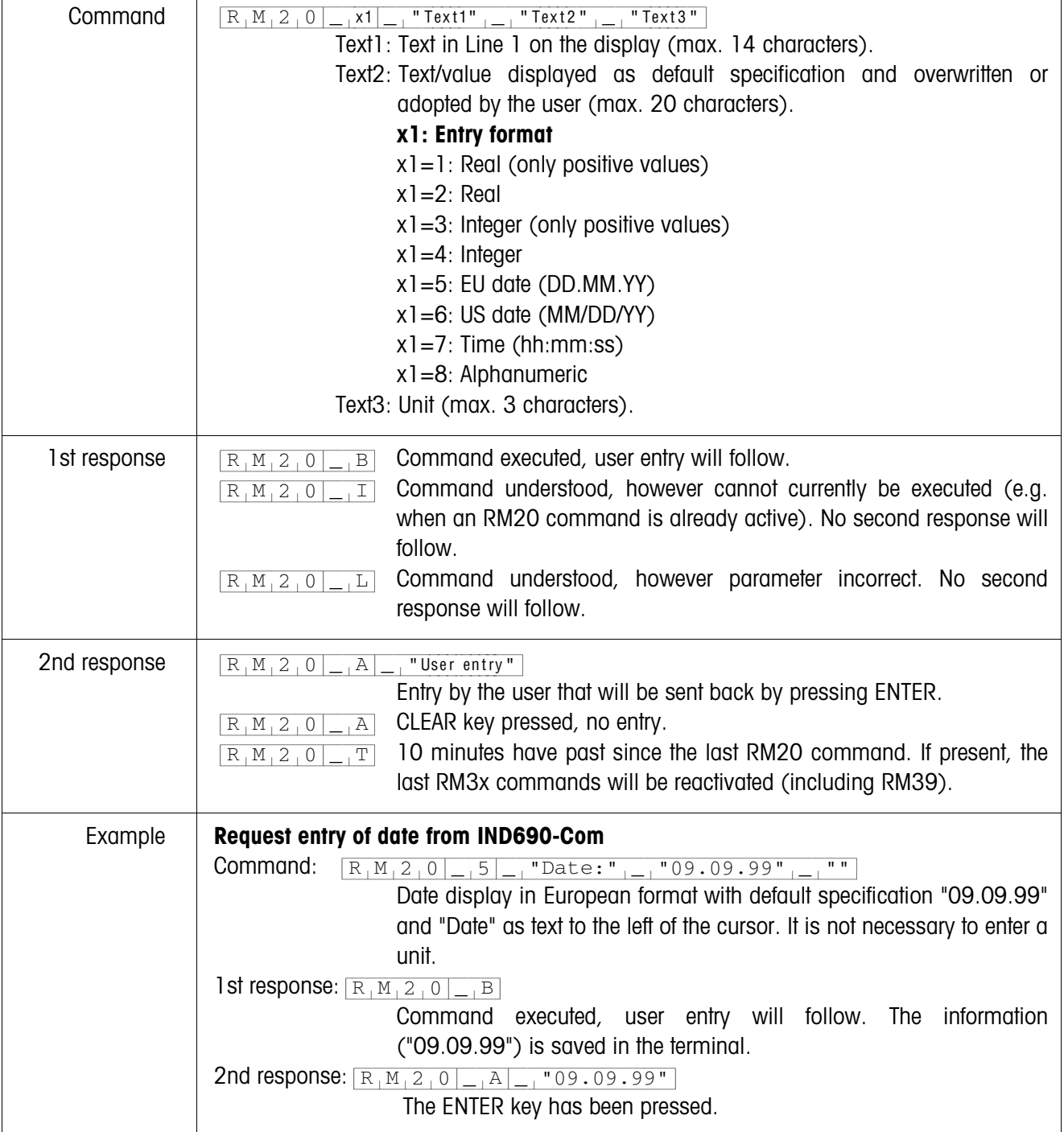

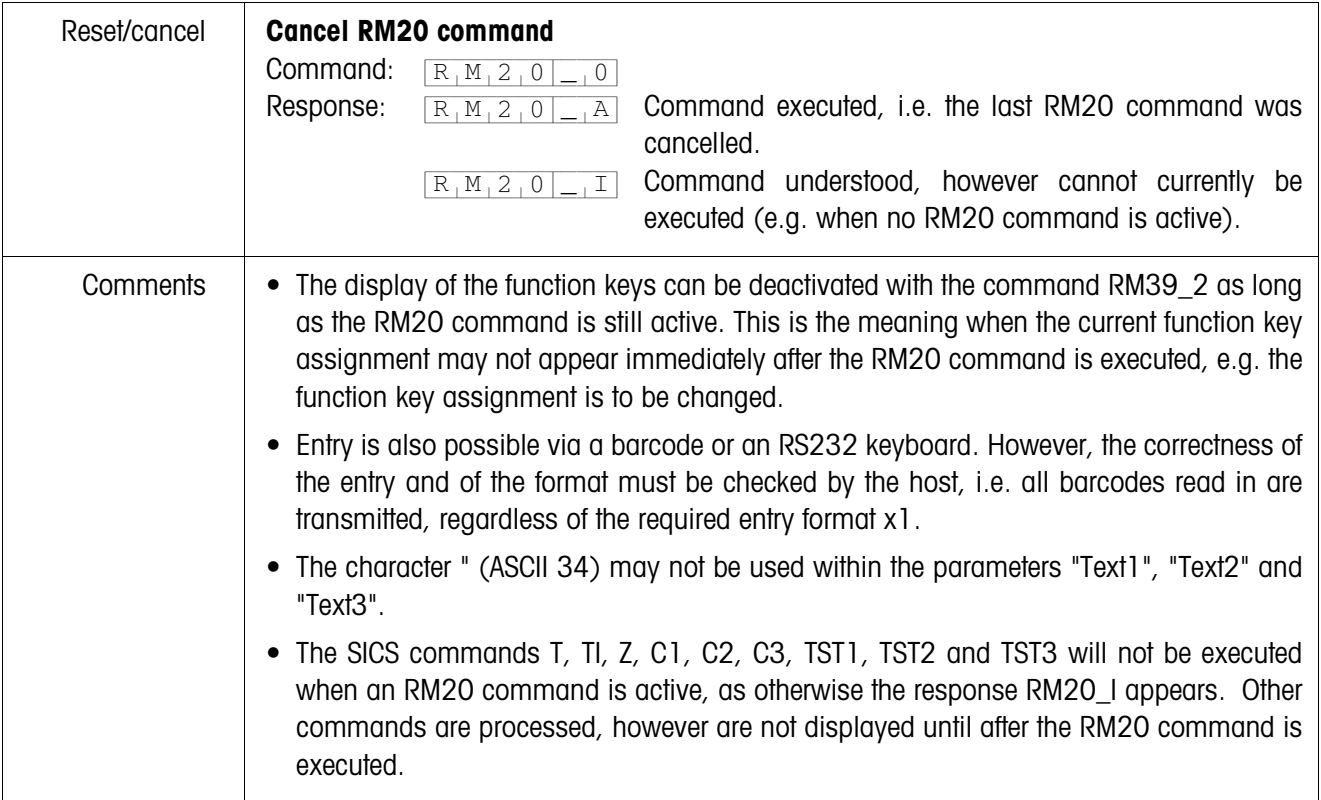

<span id="page-11-1"></span><span id="page-11-0"></span>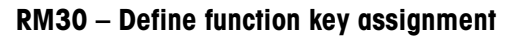

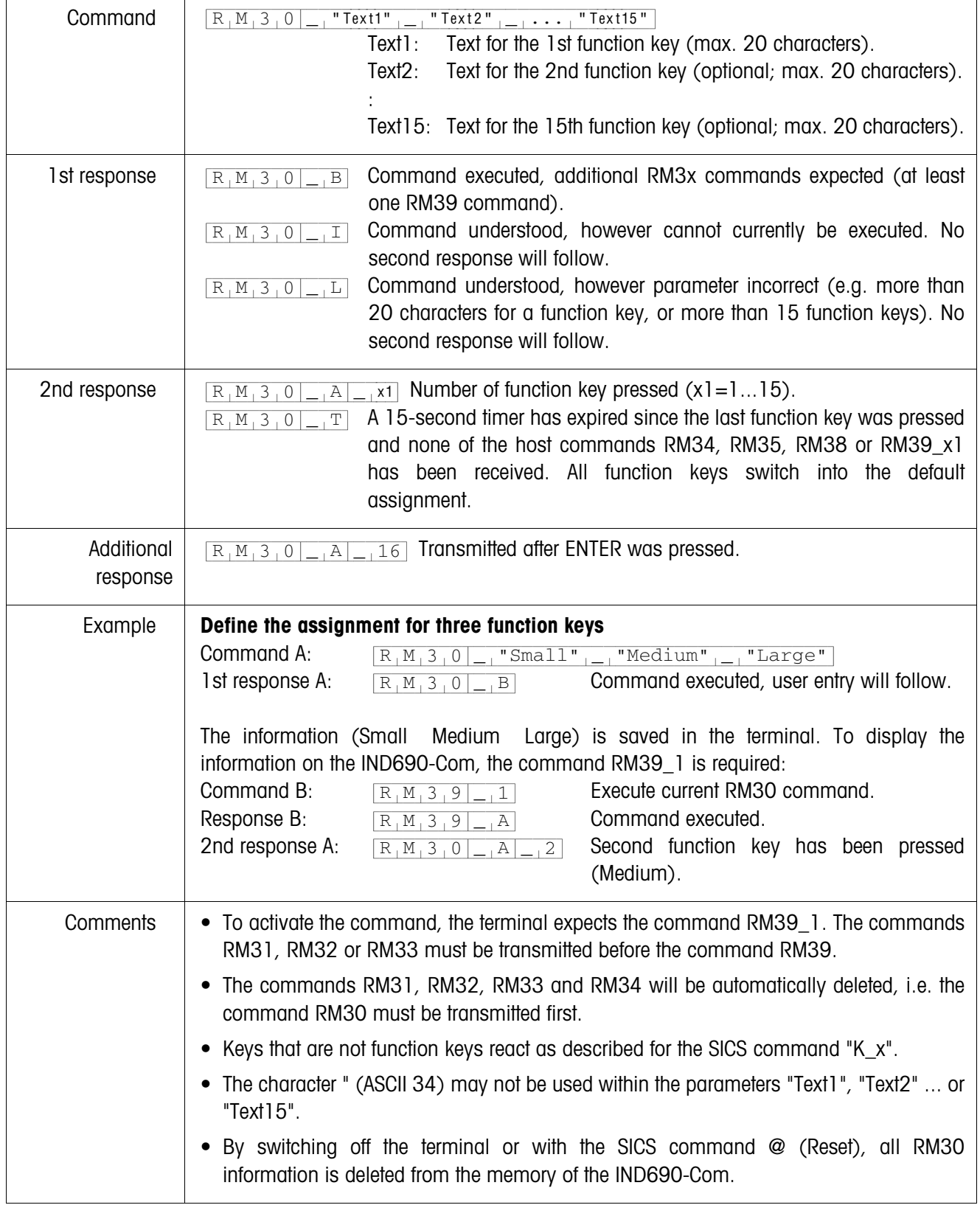

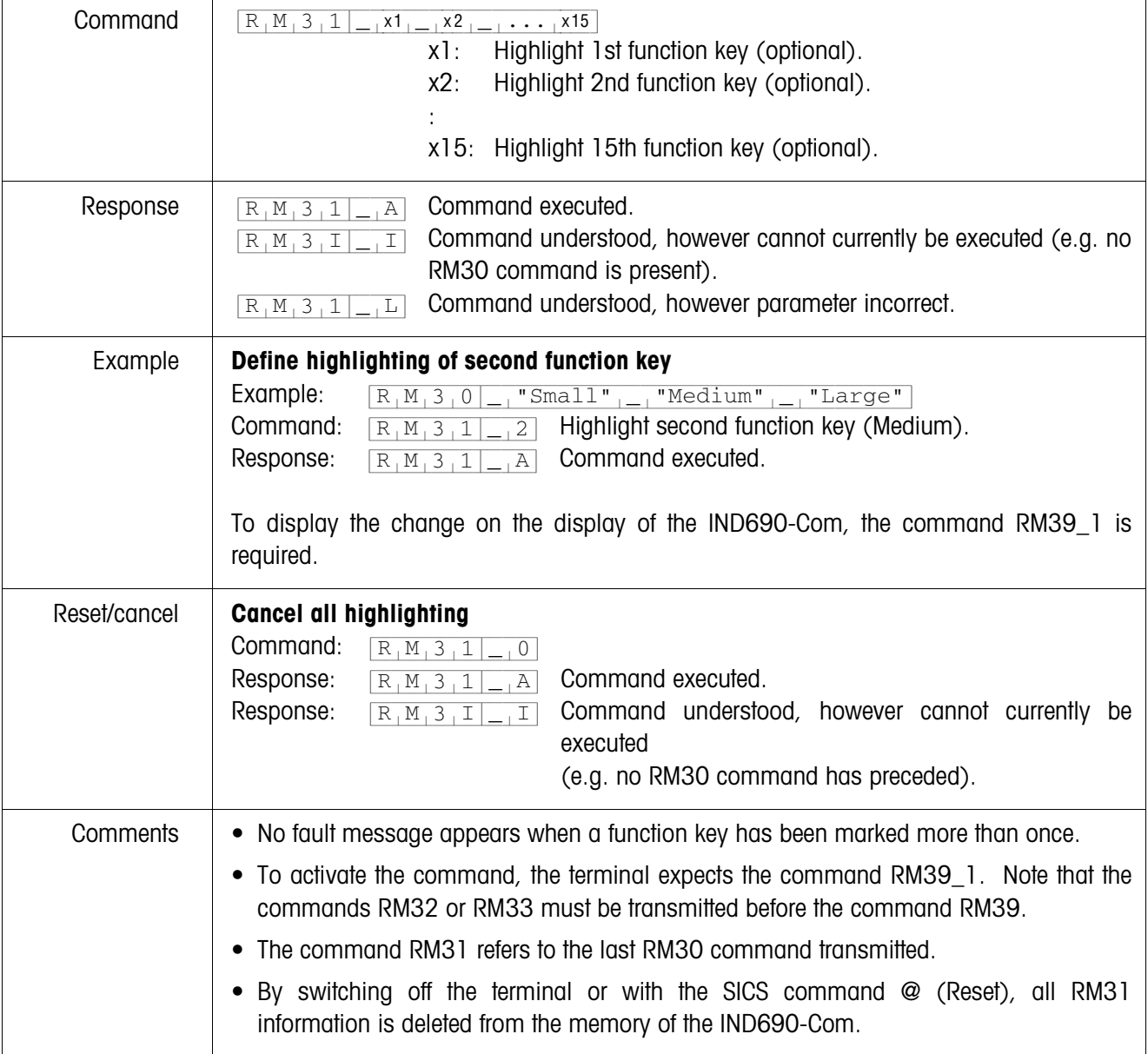

# <span id="page-12-0"></span>**RM31 – Define highlighting of function keys**

| Command      | $R_1M_3$ $2$ $ x1$ $ x2$ $ \cdots$ $x15$<br>Number of function key to be displayed as the 1st function key<br>$x$ ]:<br>from now on.<br>Number of function key to be displayed as the 2nd function key<br>$x2$ :<br>from now on.<br>x15: Number of function key to be displayed as the 15th function key<br>from now on.                                                                                                    |
|--------------|----------------------------------------------------------------------------------------------------|
| Response     | Command executed.<br>$R_1M_32$<br>$\mathsf{A}$<br>Command understood, however cannot currently be executed (e.g. no<br>$R_1M_3I_1$<br>$\vert$ $\vert$<br>RM30 command is present).<br>Command understood, however parameter incorrect.<br>$R_1M_311$<br>$\lfloor L \rfloor$                                                                                                    |
| Example      | <b>Change sequence of function keys</b><br>Example:<br>$R_1M_3_0$<br>" $Small"_{ -}$ "Medium",<br>"Large"<br>Command:<br>$R_1M_13_2 _{-1}3_{-1}1_{-1}2$ Arrange function keys in following sequence:<br>Large Small Medium.<br>Command executed.<br>Response:<br>$R_1M_32_{-1}A$<br>To display the change on the display of the IND690-Com, the command RM39_1 is<br>required.                                                                                                    |
| Reset/cancel | Produce original sequence (created with RM30 or RM36)<br>Command:<br>$R_1M_32$<br>$\overline{0}$<br>Response:<br>Command executed.<br>$R_1M_32$<br>$_{-1}$ A<br>Command understood, however cannot currently be<br>$R_1M_32$<br>$\mathbbm{I}$<br>executed.<br>(e.g. no RM30 or RM36 command is present).                                                                                                    |
| Comments     | • A function key can be displayed several times.<br>• To activate the command, the terminal expects the command RM39_1. Note that the<br>commands RM31 or RM33 should be transmitted before the command RM39.<br>The command RM32 refers to the last RM30 command transmitted. The function key<br>٠<br>sequence of other RMx commands remains unchanged.<br>By switching off the scale or with the SICS command @ (Reset), all RM32 information<br>is deleted from the memory of the IND690-Com. |

<span id="page-13-0"></span>**RM32 – Define sequence of function keys**

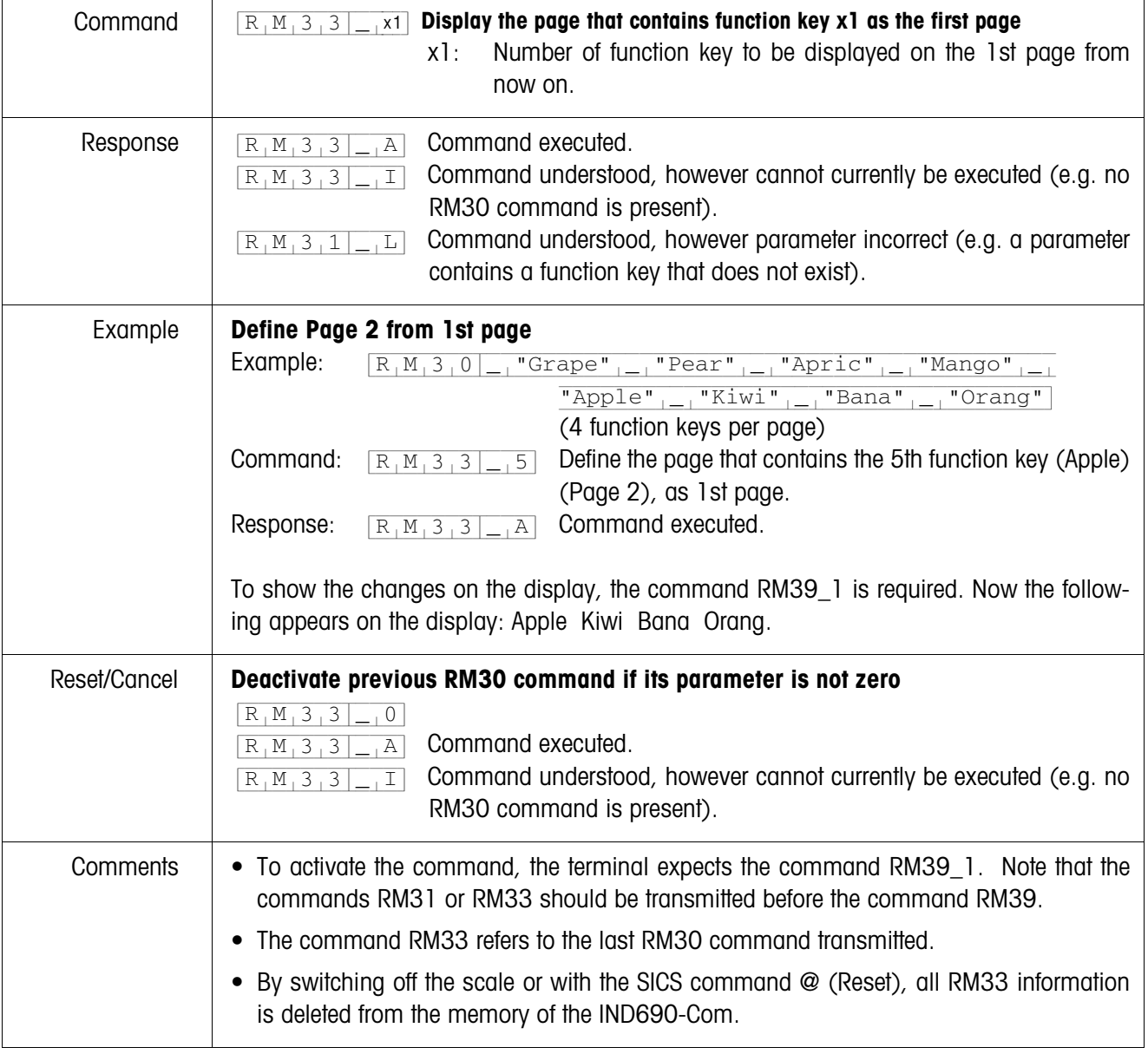

# <span id="page-14-0"></span>**RM33 – Define sequence of function keys by page**

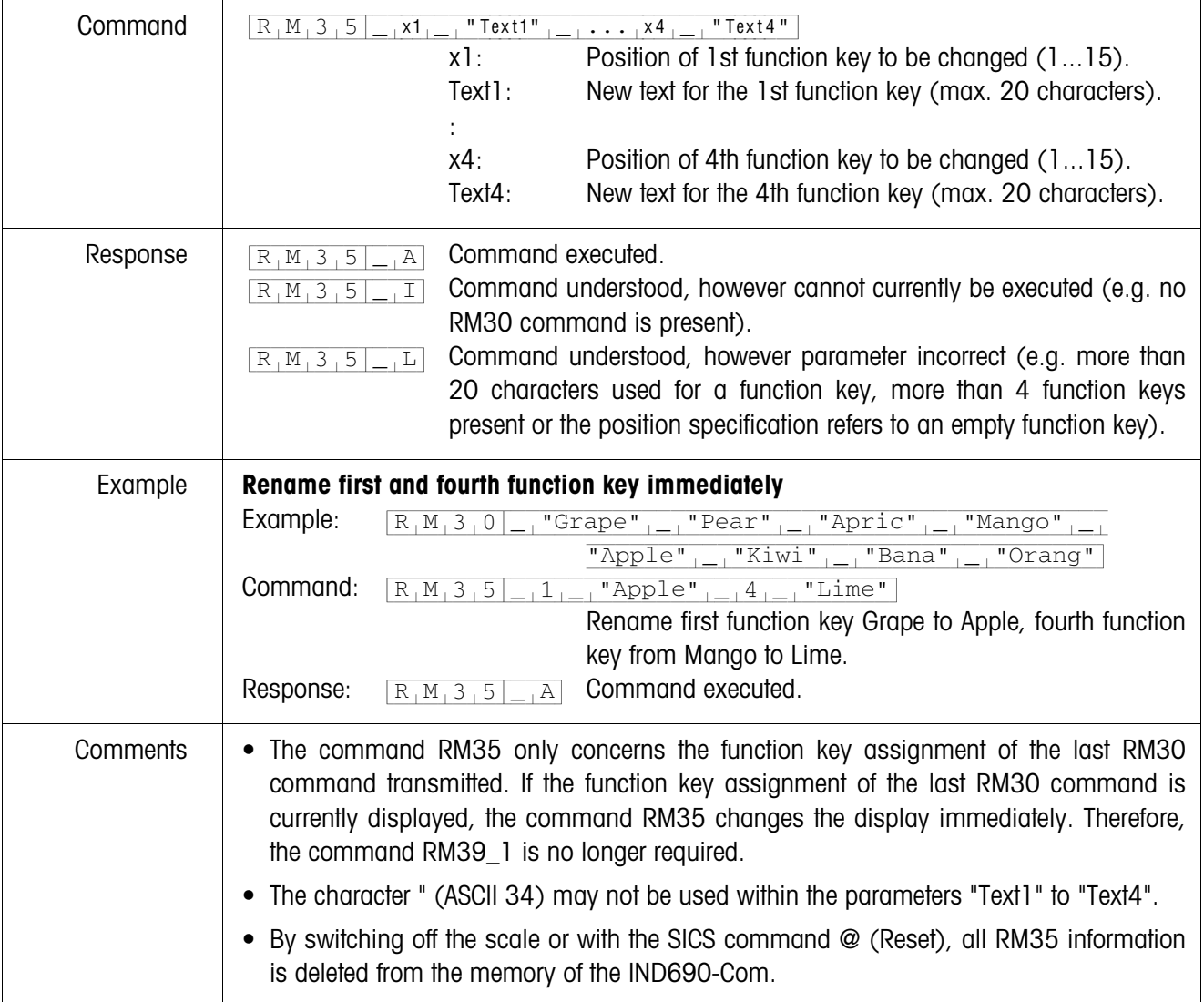

# <span id="page-15-0"></span>**RM35 – Change function key assignment immediately**

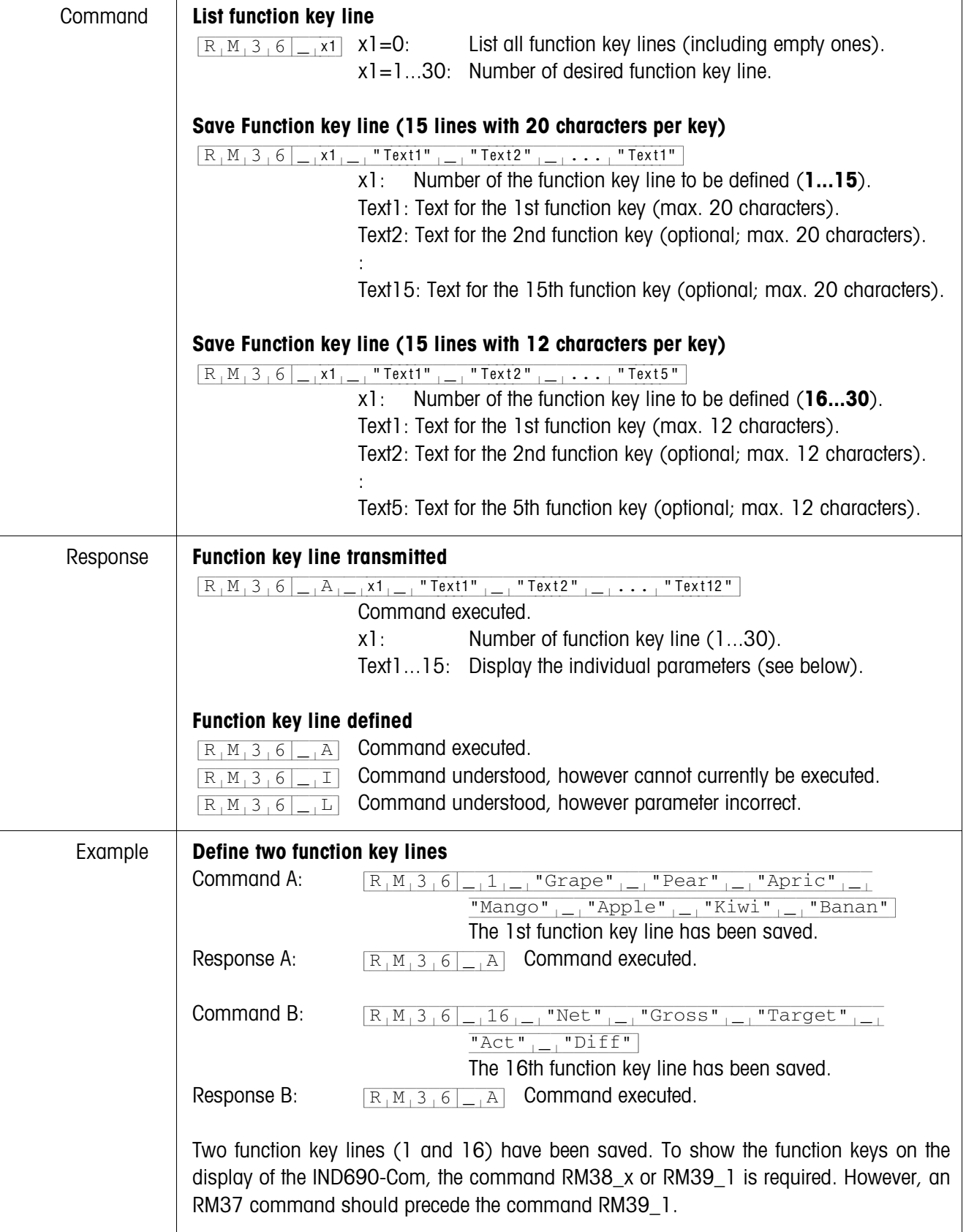

# <span id="page-16-0"></span>**RM36 – List or save function key line from fix memory**

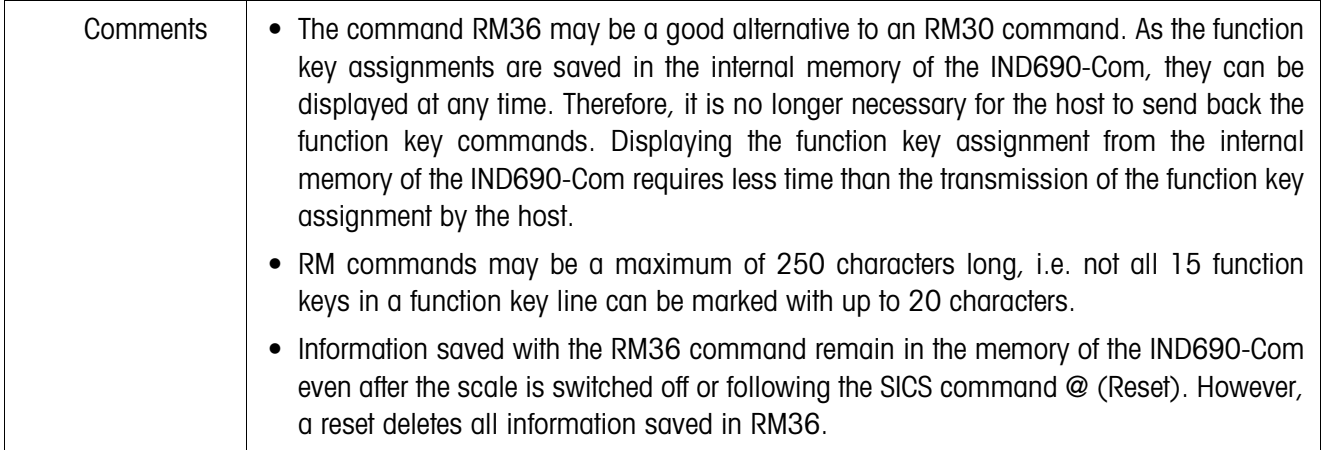

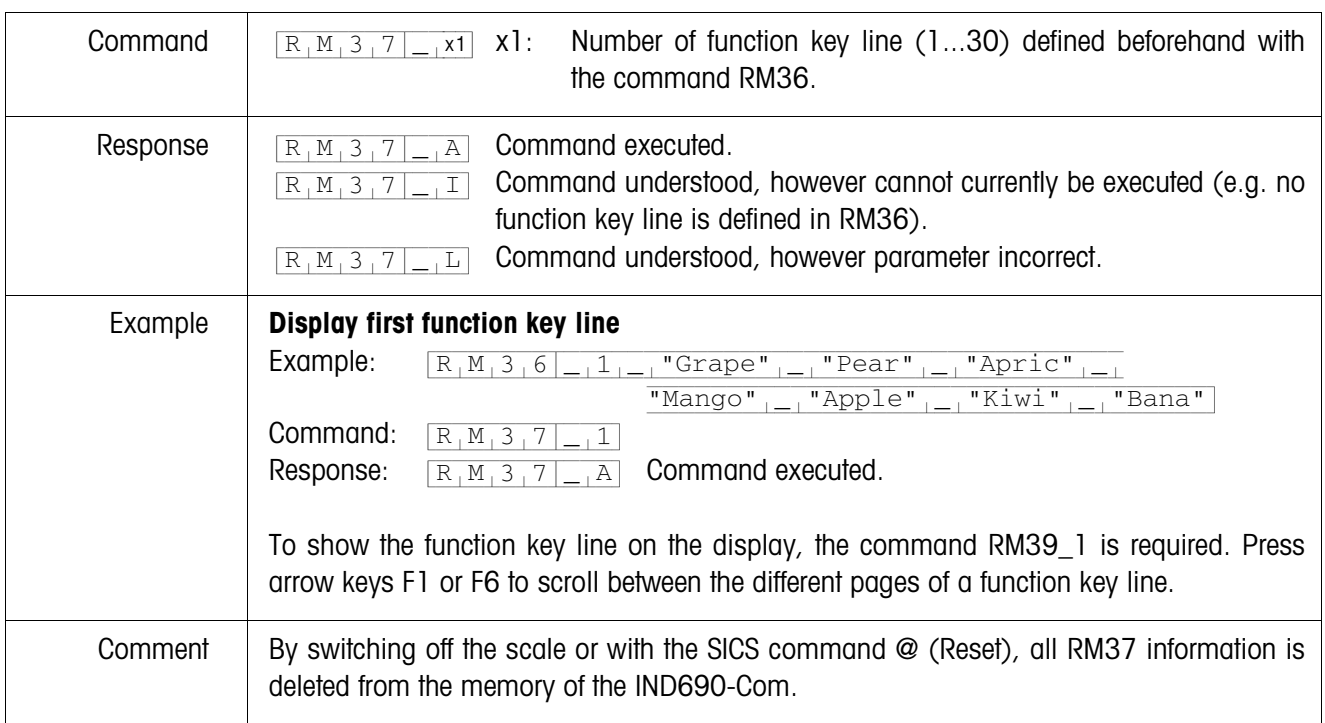

## <span id="page-17-0"></span>**RM37 – Display defined function key assignment**

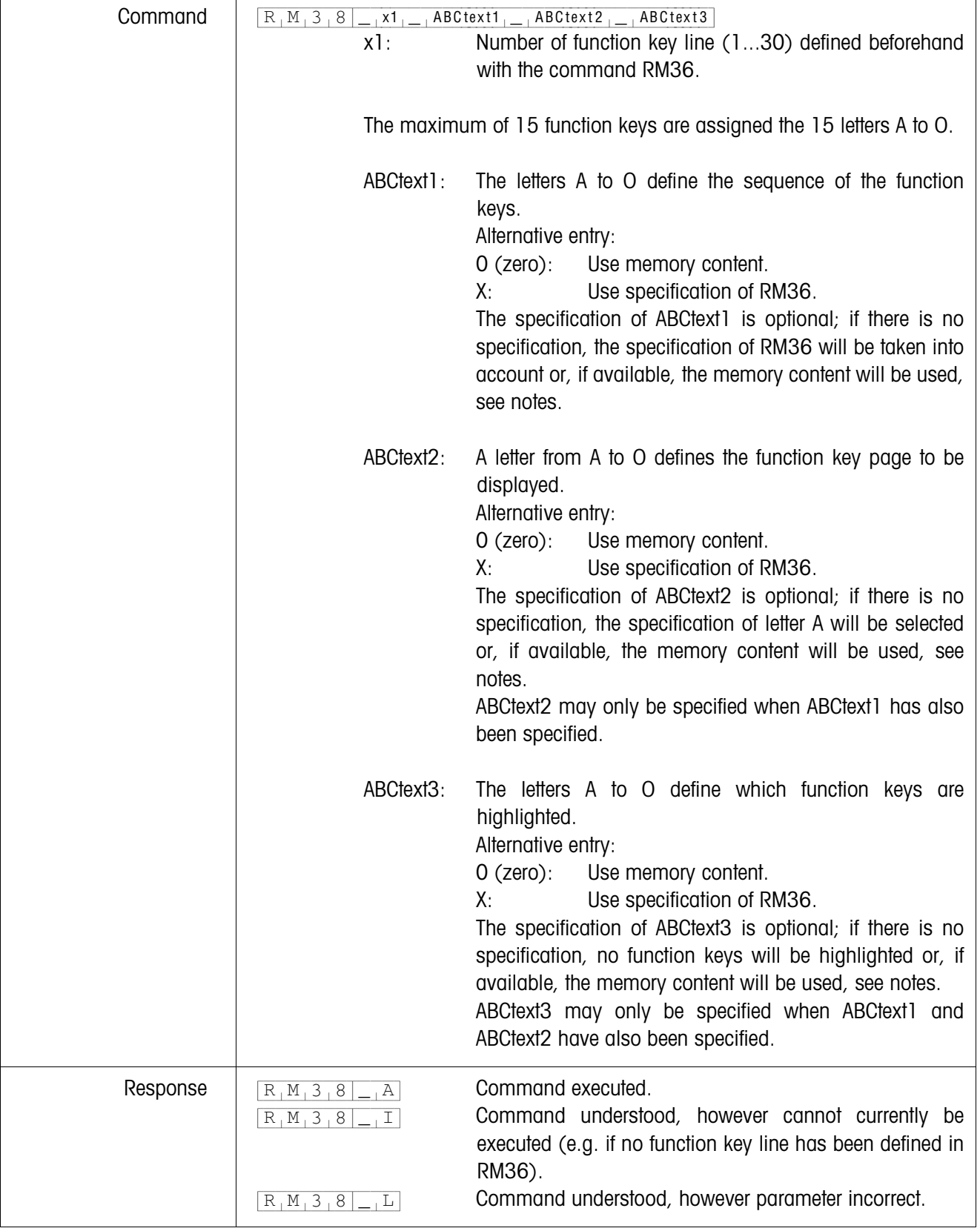

# <span id="page-18-0"></span>**RM38 – Display defined function key assignment immediately**

l.

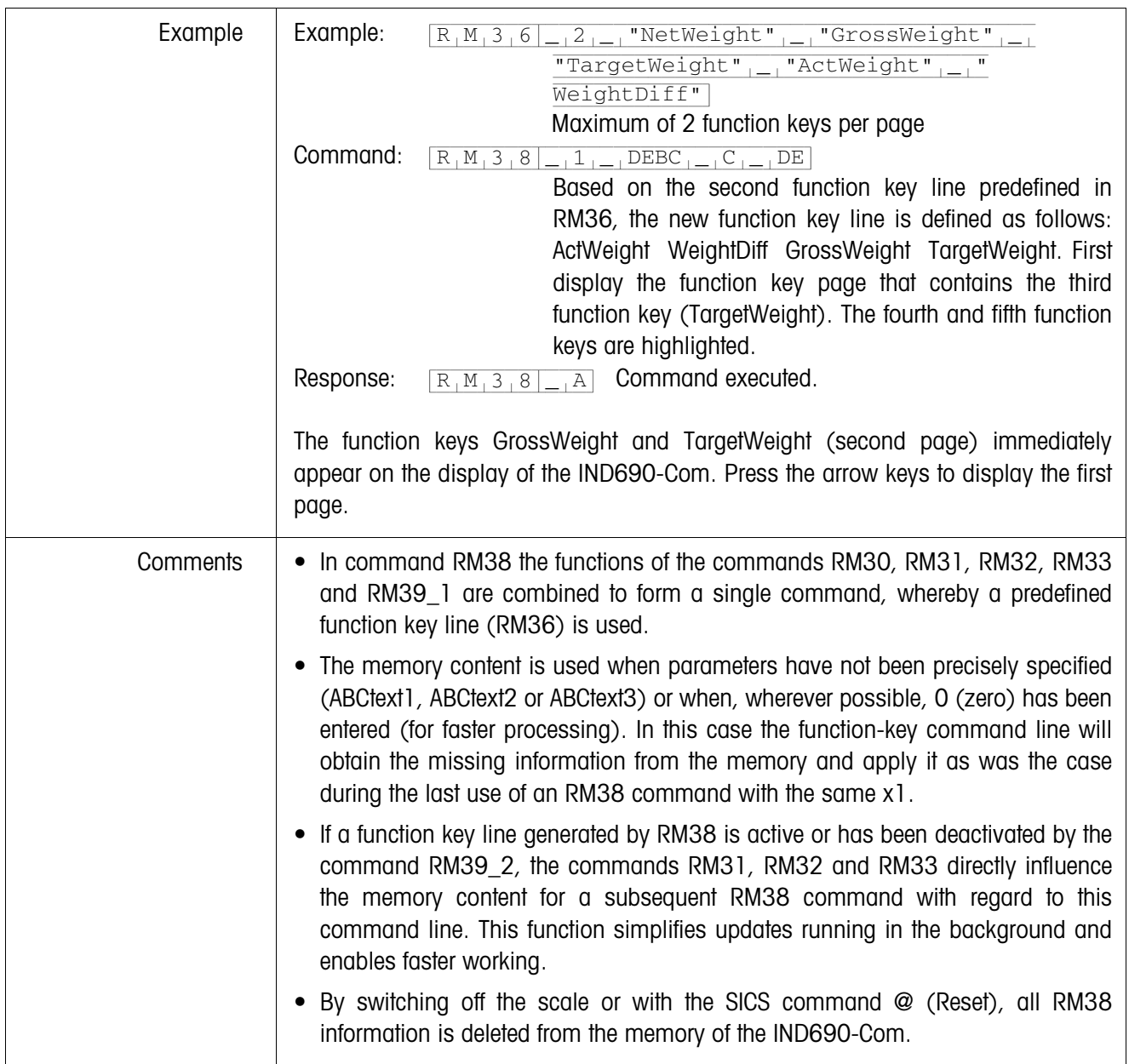

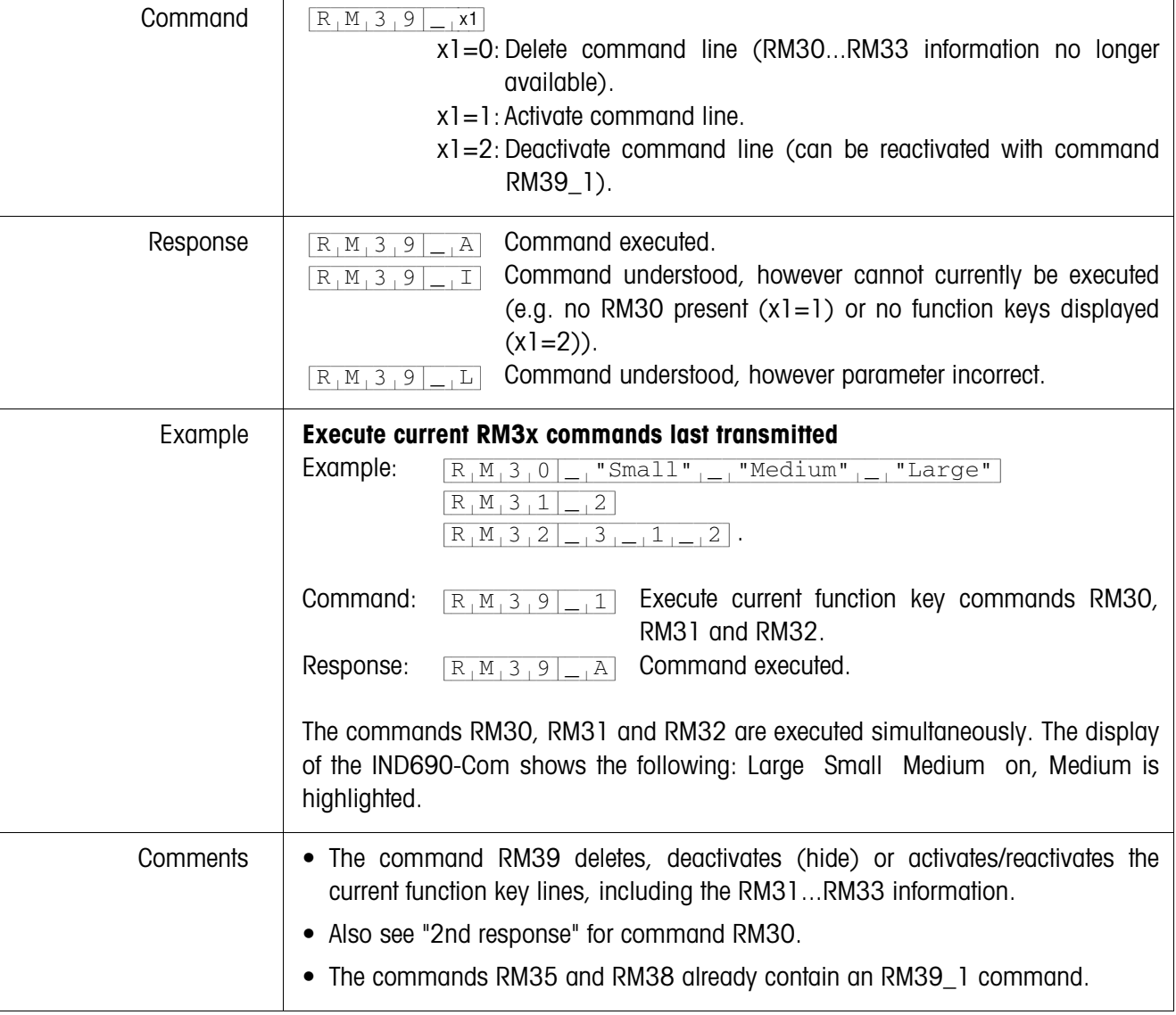

### <span id="page-20-0"></span>**RM39 – Execute current RM3x commands last transmitted**

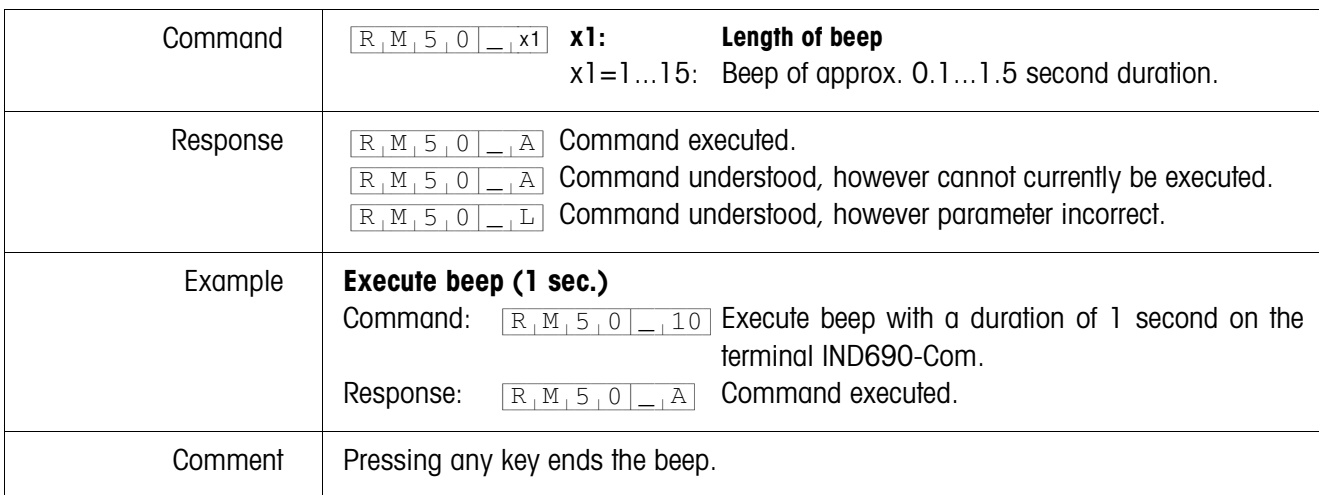

<span id="page-21-0"></span>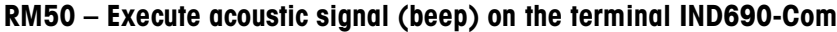

# <span id="page-22-0"></span>**2 Settings in the master mode**

## **Prerequisite**

At least one serial interface is configurated in the master mode block INTERFACE for dialog mode with the computer.

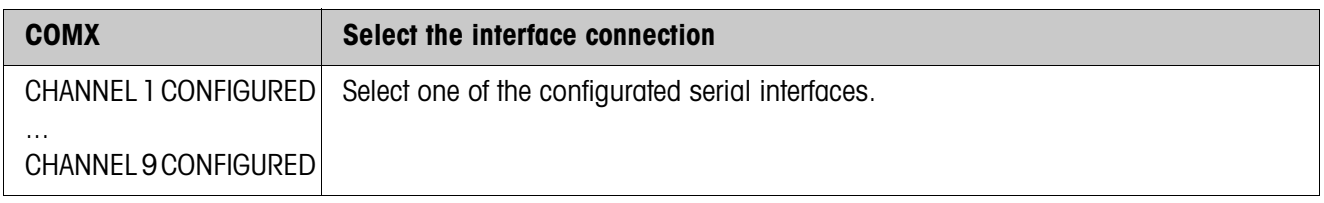

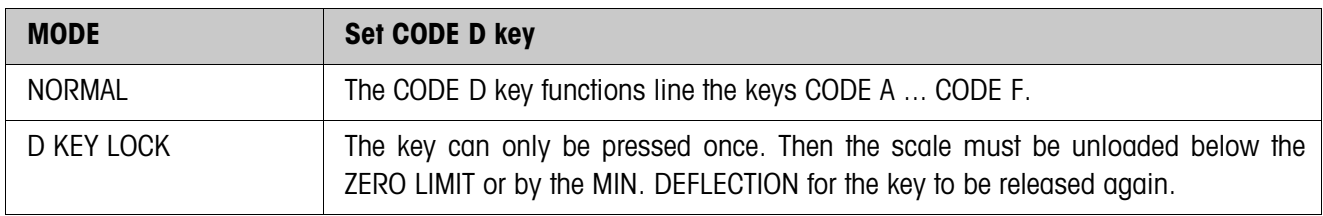

# <span id="page-23-1"></span><span id="page-23-0"></span>**3 Application blocks**

In the following description, the application blocks are shown in the syntax for the MMR command set. When used with the SICS command set, please observe the SICS conventions, see Operating instructions for IND690-Base weighing terminal.

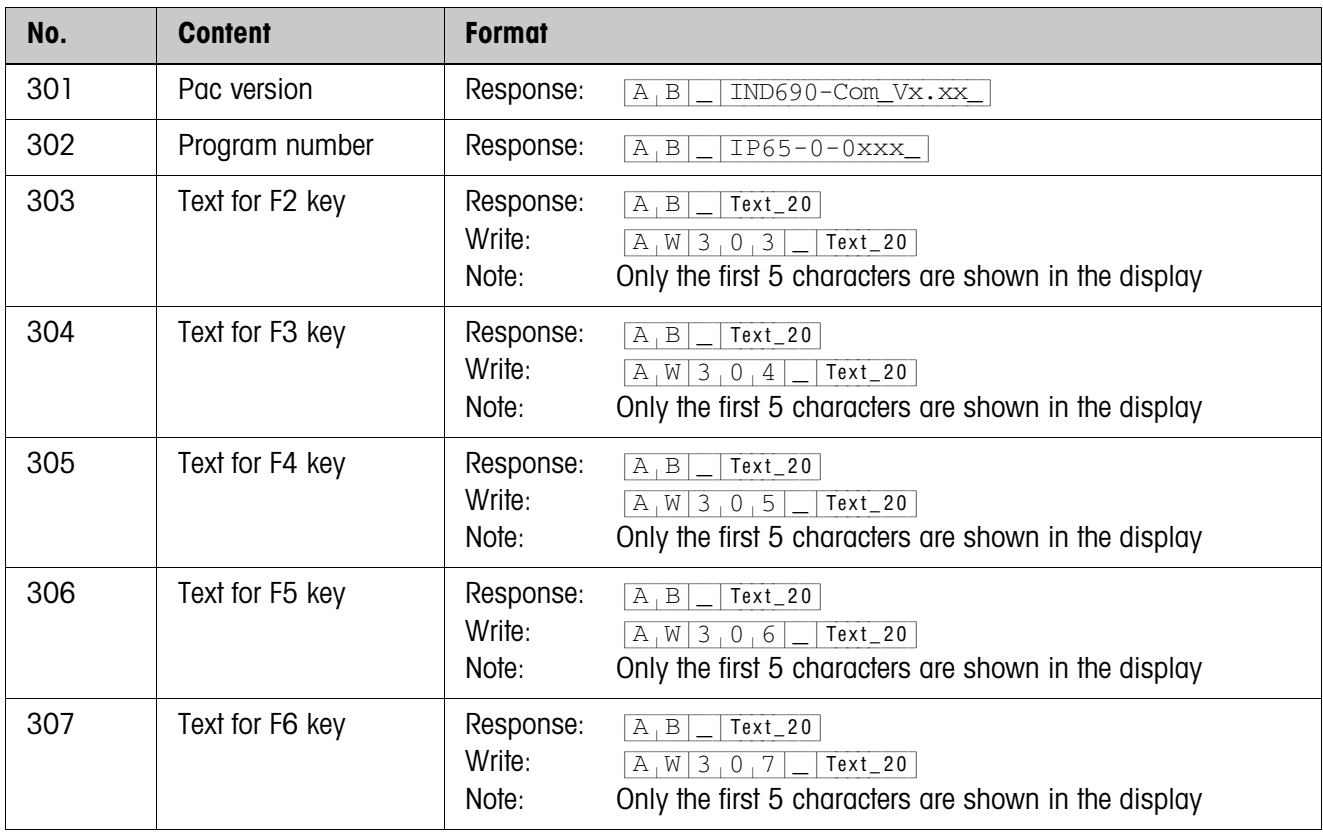

# <span id="page-24-2"></span><span id="page-24-0"></span>**4 What to do if …?**

<span id="page-24-1"></span>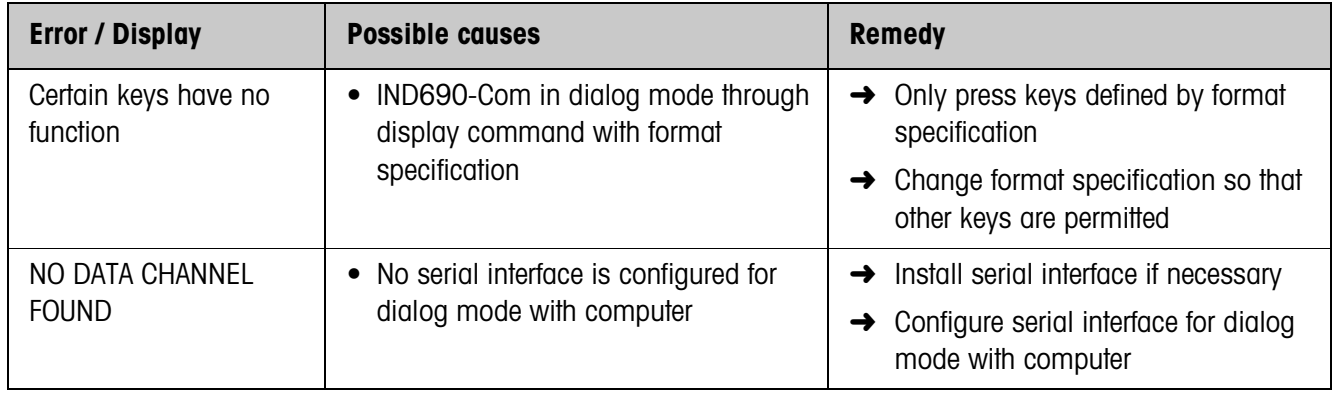

# <span id="page-25-2"></span><span id="page-25-0"></span>**5 Technical data**

<span id="page-25-1"></span>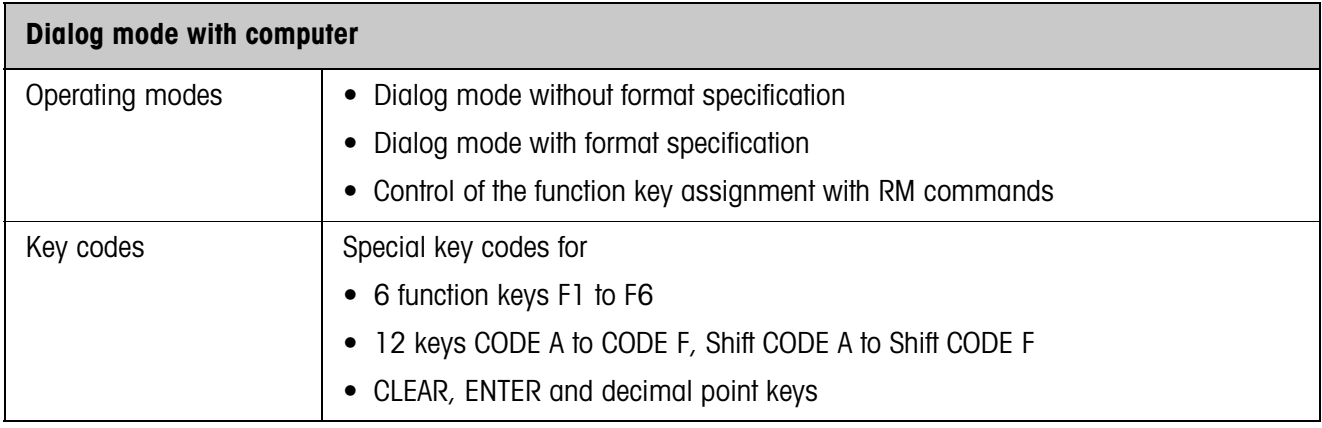

### <span id="page-26-0"></span>**B**

[Basic functions 7](#page-6-0)

## **C**

[Command description 10](#page-9-1) [Compatibility with display](#page-8-2)  dialogue 9

### **D**

[Dialog mode 4,](#page-3-3) [26](#page-25-1) [Display command 6,](#page-5-0) [8](#page-7-0)

#### **E**

[Error messages 25](#page-24-1)

#### **F**

[Function key assignment 4,](#page-3-4)  [5,](#page-4-1) [12](#page-11-1) [Function keys 4](#page-3-5)

## **L**

[List of commands 9](#page-8-2)

#### **M**

[Message to computer 7,](#page-6-1) [8](#page-7-1)

### **R**

[RM commands 4,](#page-3-6) [5,](#page-4-2) [9](#page-8-3)

## **S**

[Scale switchover 7](#page-6-2) [Set to zero 7](#page-6-3) [Specify DeltaTrack target](#page-6-4)  values 7 [SQC applications 4,](#page-3-7) [5](#page-4-3)

# **T**

[Tare specification 7](#page-6-5) [Taring 7](#page-6-6) [Technical data 26](#page-25-2) [Timer function 5](#page-4-4)

#### **U**

[User entry 10](#page-9-2)

#### **W**

What to do if ...? 25

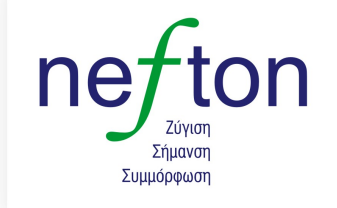

**Νεύτων Τεχνολογίες ABEE**<br>Γέρακα 113,Τ.Θ. 67934 15344 Γέρακας Τηλ: 210 6654544 Fax: 210 6654545 marketing@nefton.gr www.nefton.gr

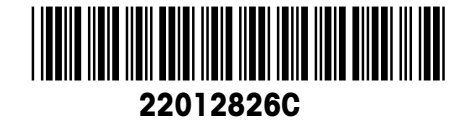

Subject to technical changes © Mettler-Toledo (Albstadt) GmbH 08/08 Printed in Germany 22012826C

**Mettler-Toledo (Albstadt) GmbH**

D-72458 Albstadt Tel. ++49-7431-14 0, Fax ++49-7431-14 232 Internet: http://www.mt.com